# **日本シンクマスタークレジットカード決済方法について**

①日本シンクマスターホームページにアクセスする ※スマホ・タブレットでも操作は同じです

http://www.sinkmaster.co.jp

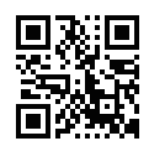

← QRコードはこちら

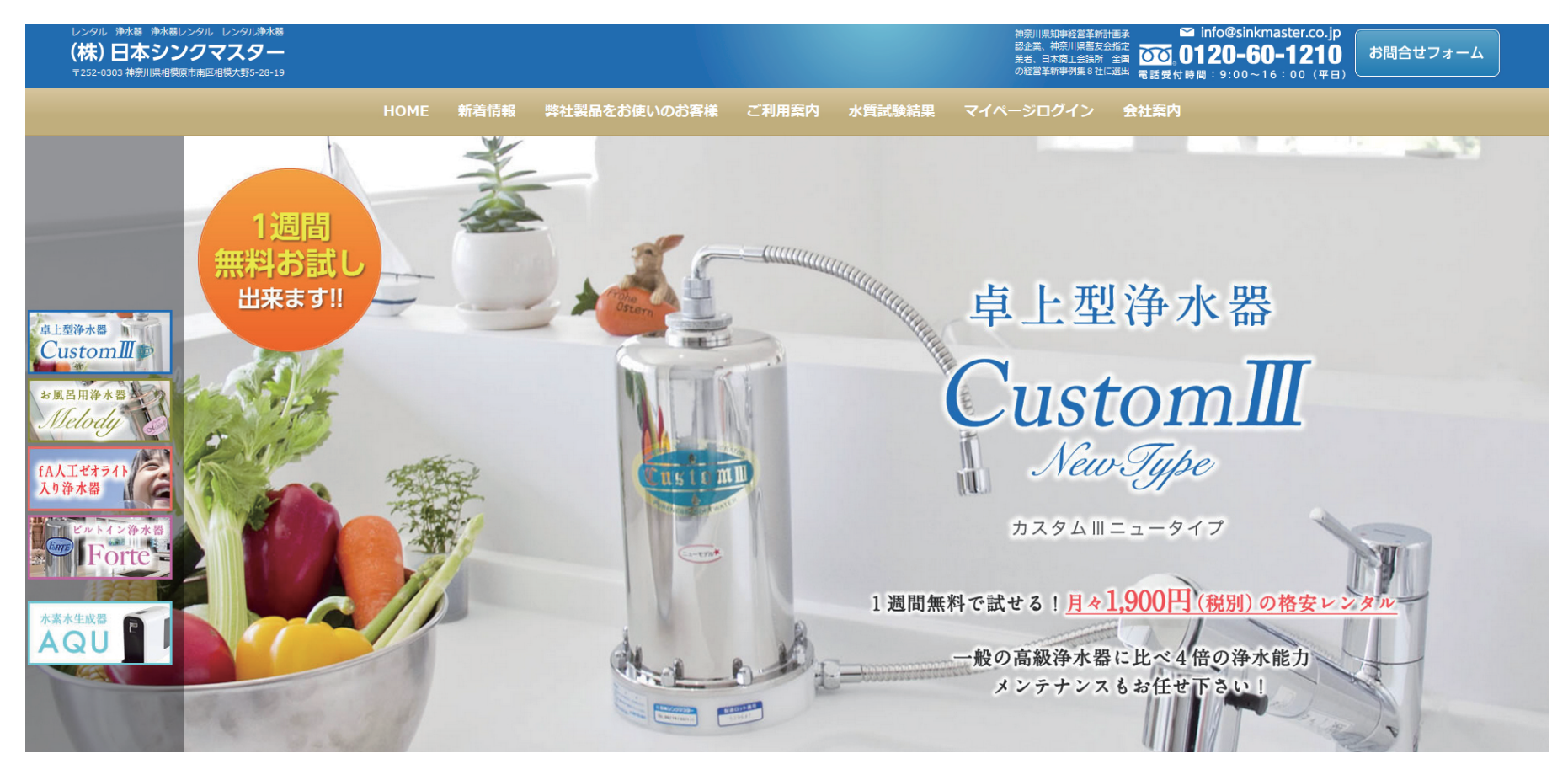

②トップページの一番下まで画面をスクロールする。

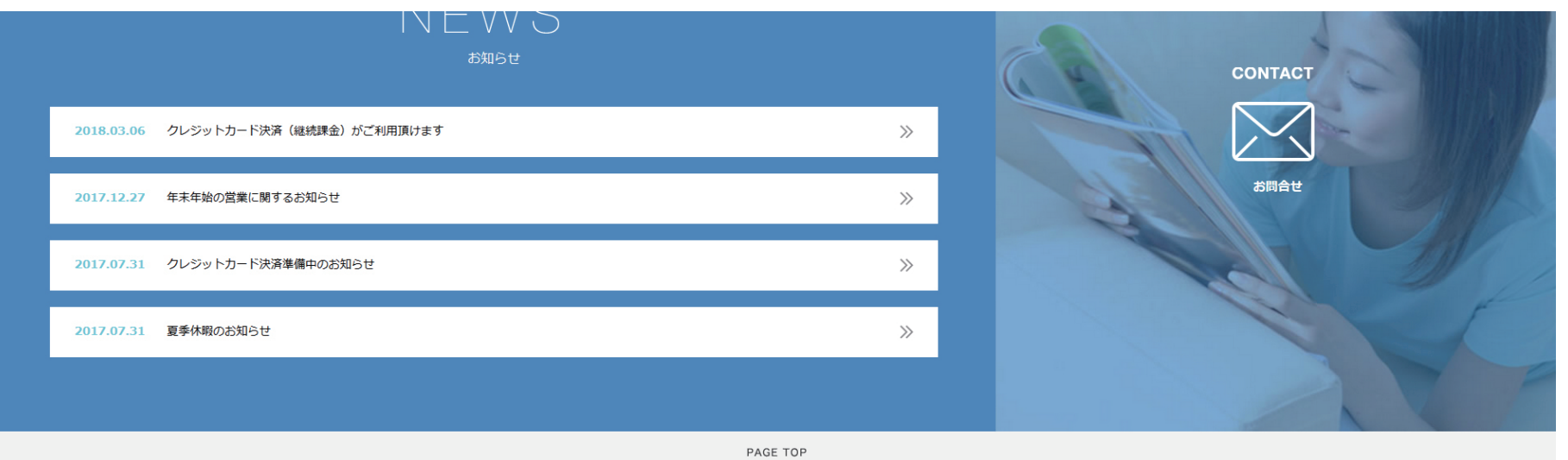

fA人エゼオライト入り浄水器 水質試験結果 お客様の声 よくある質問 新着情報 フォルテ お取引までの流れ AQU 弊社製品をお使いのお客様 会社概要 メンテナンスについて <br>レンタルシステムについて カスタムエニュータイプ 支持される理由 ·<br>間合せフォーム メロディー 設置事例 特定商取引に関する法律に基づ<br>く表記について

こちらに各浄水器別のクレジットカード決済へのリンク先があります。 使用中の浄水器をクリックします。

### ③契約期間・数量・浄水器種類を確認しカートに入れる

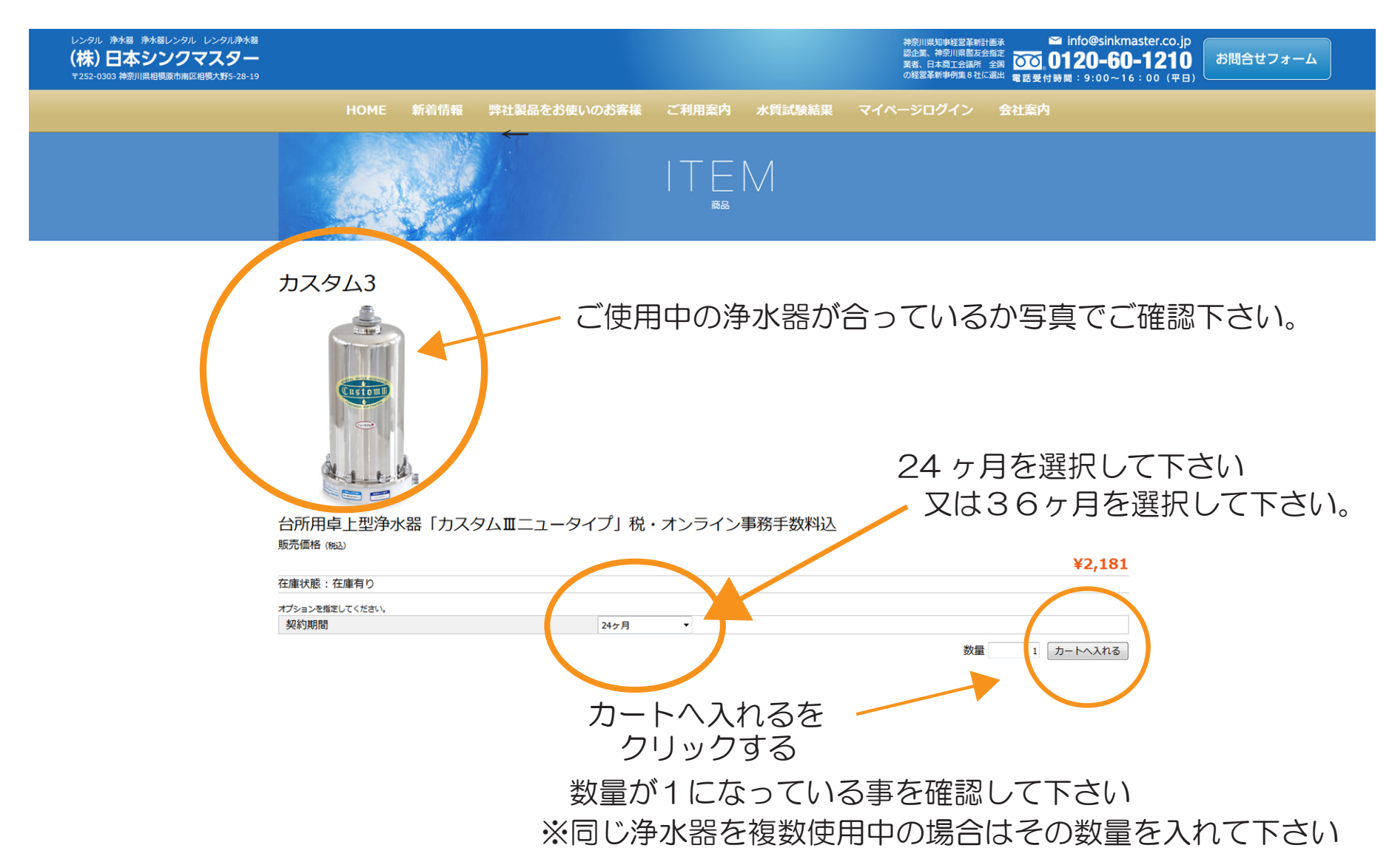

### ④内容を確認する

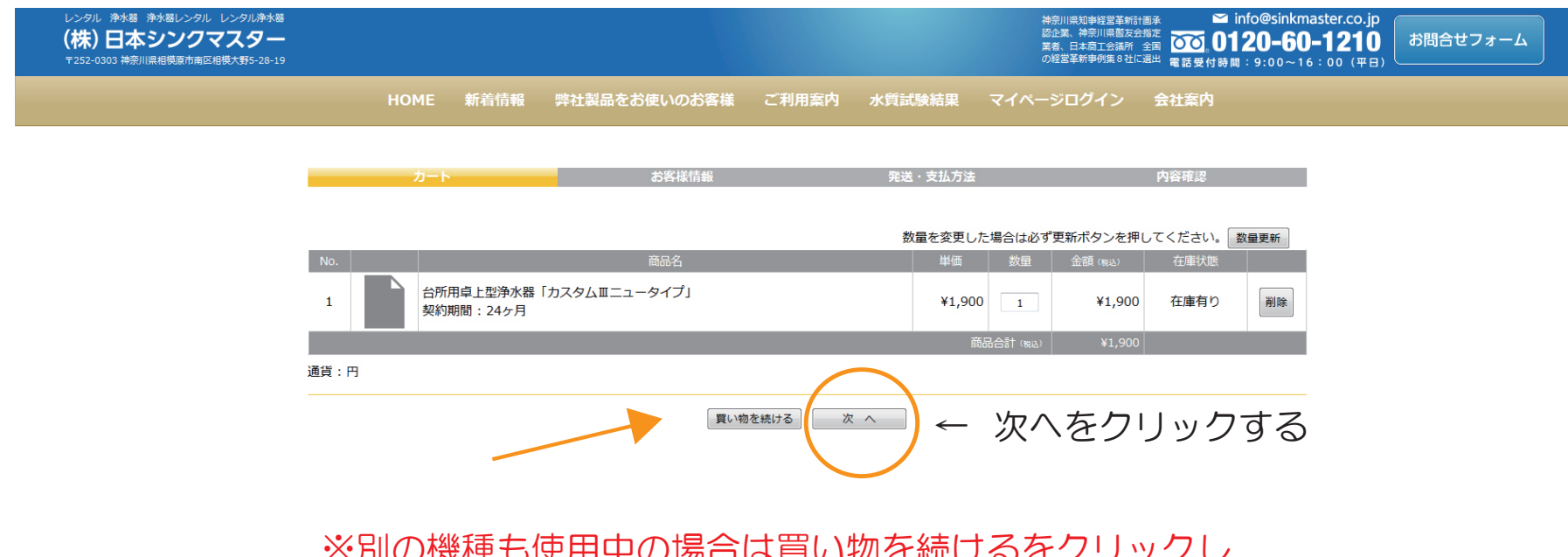

※別の慨悝も関用中の場合は貝い物を続けるをクリッ? 別の機種も同様にカートに入れる。

### ⑤お客様情報を入力する

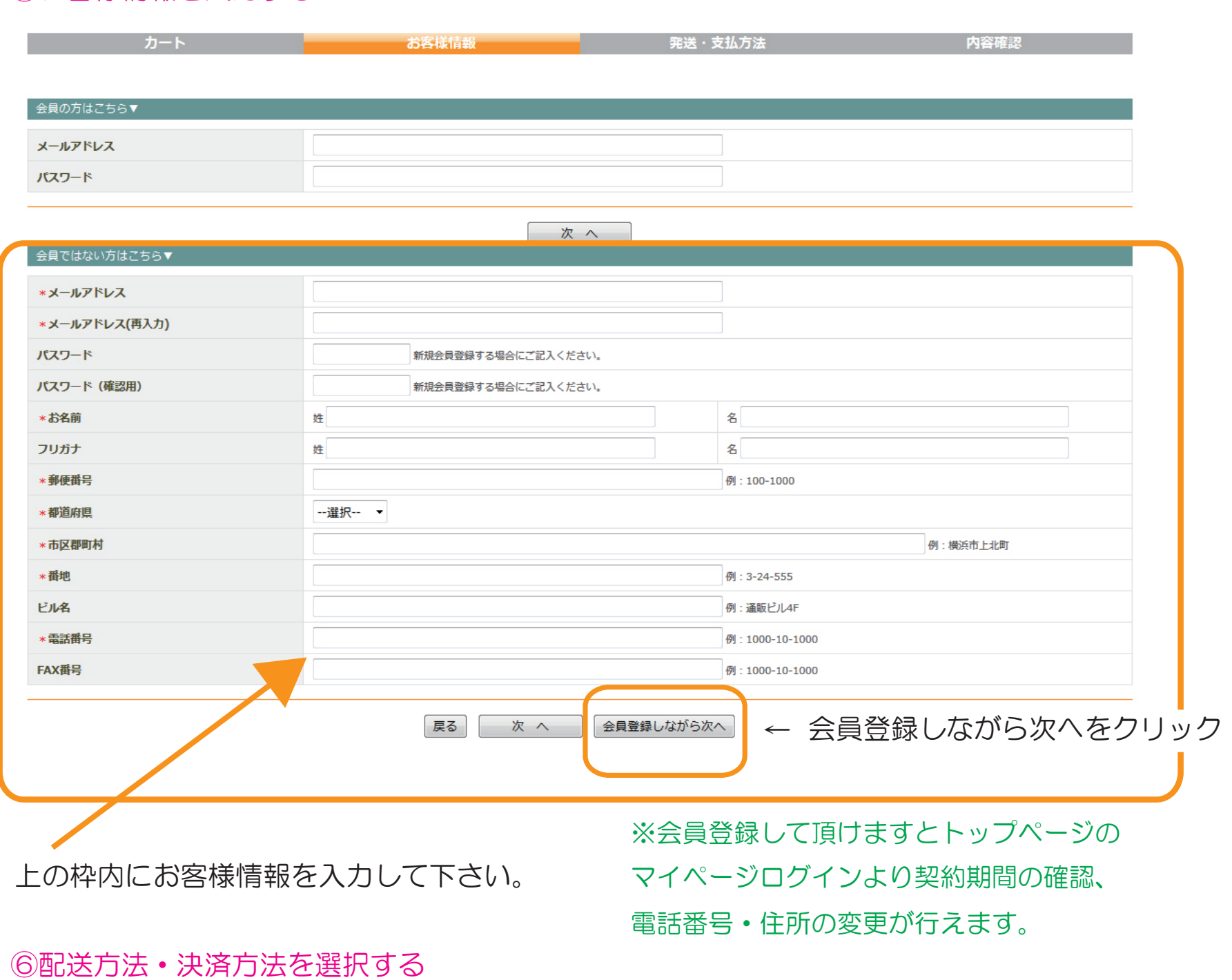

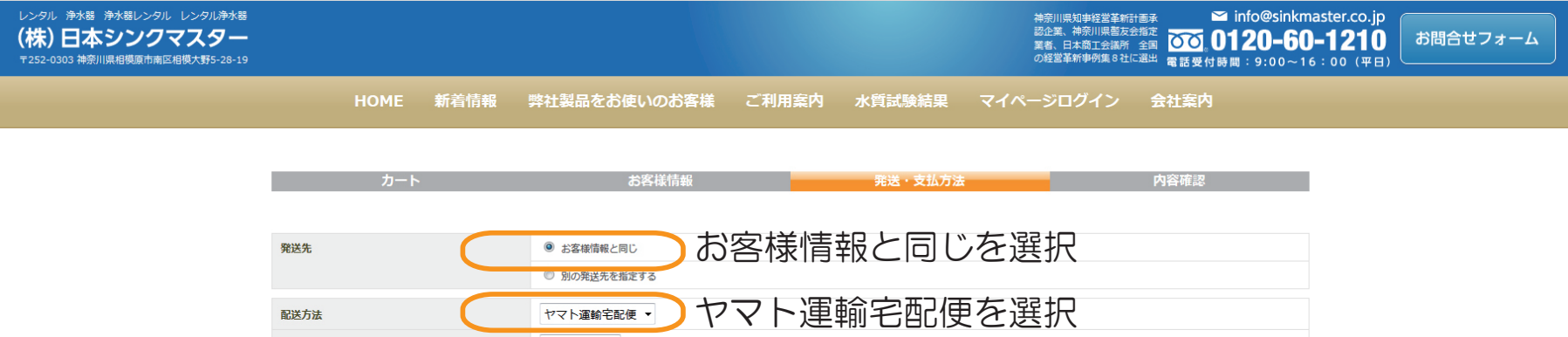

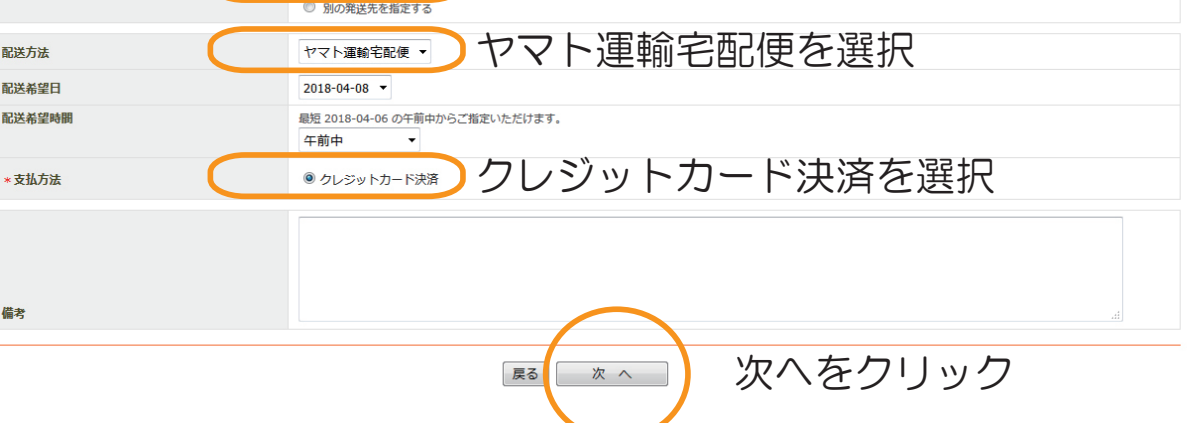

**③**

# ⑦内容を確認し注文を確定する

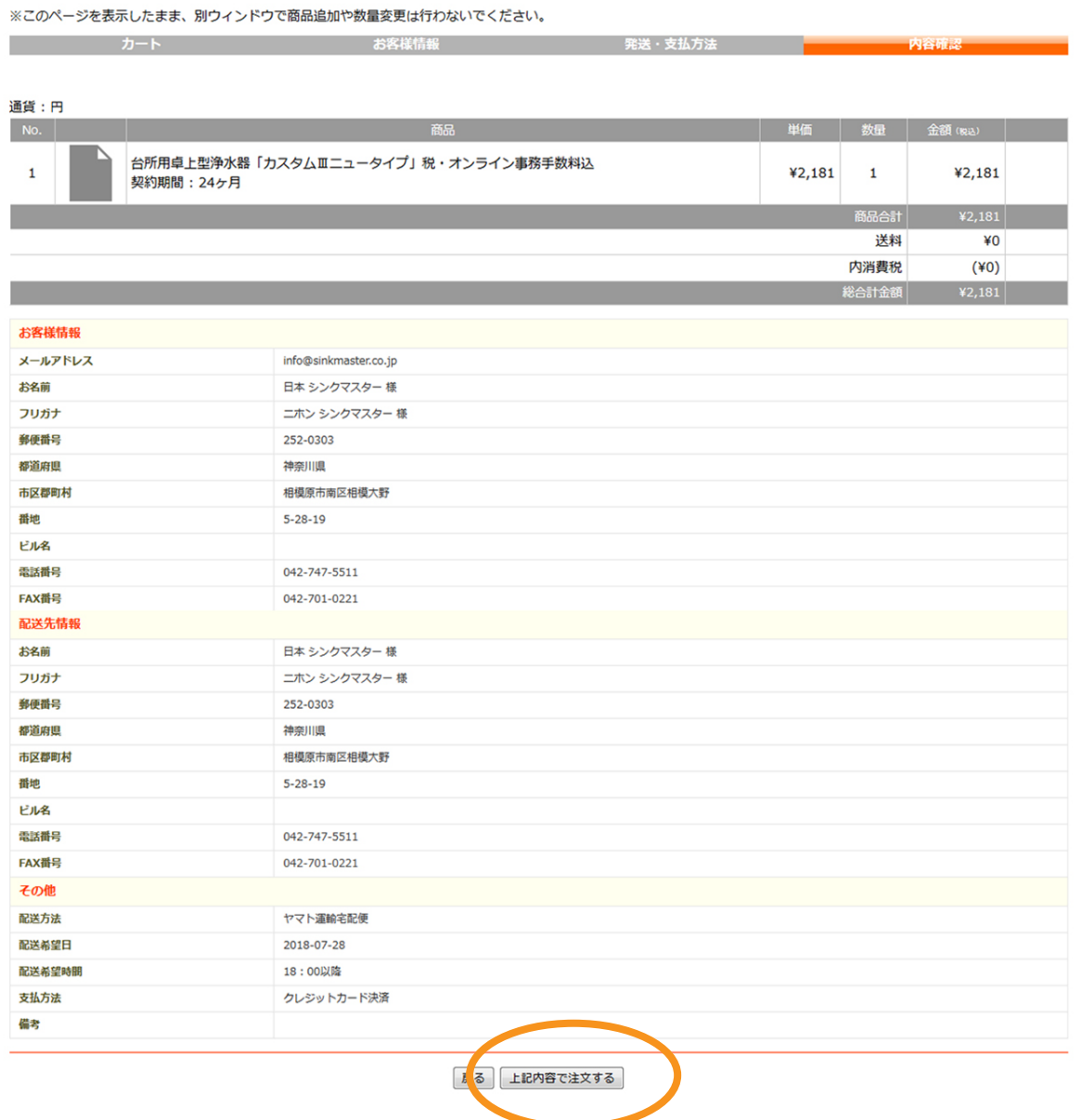

# 内容を確認して上記内容で注文するをクリックする

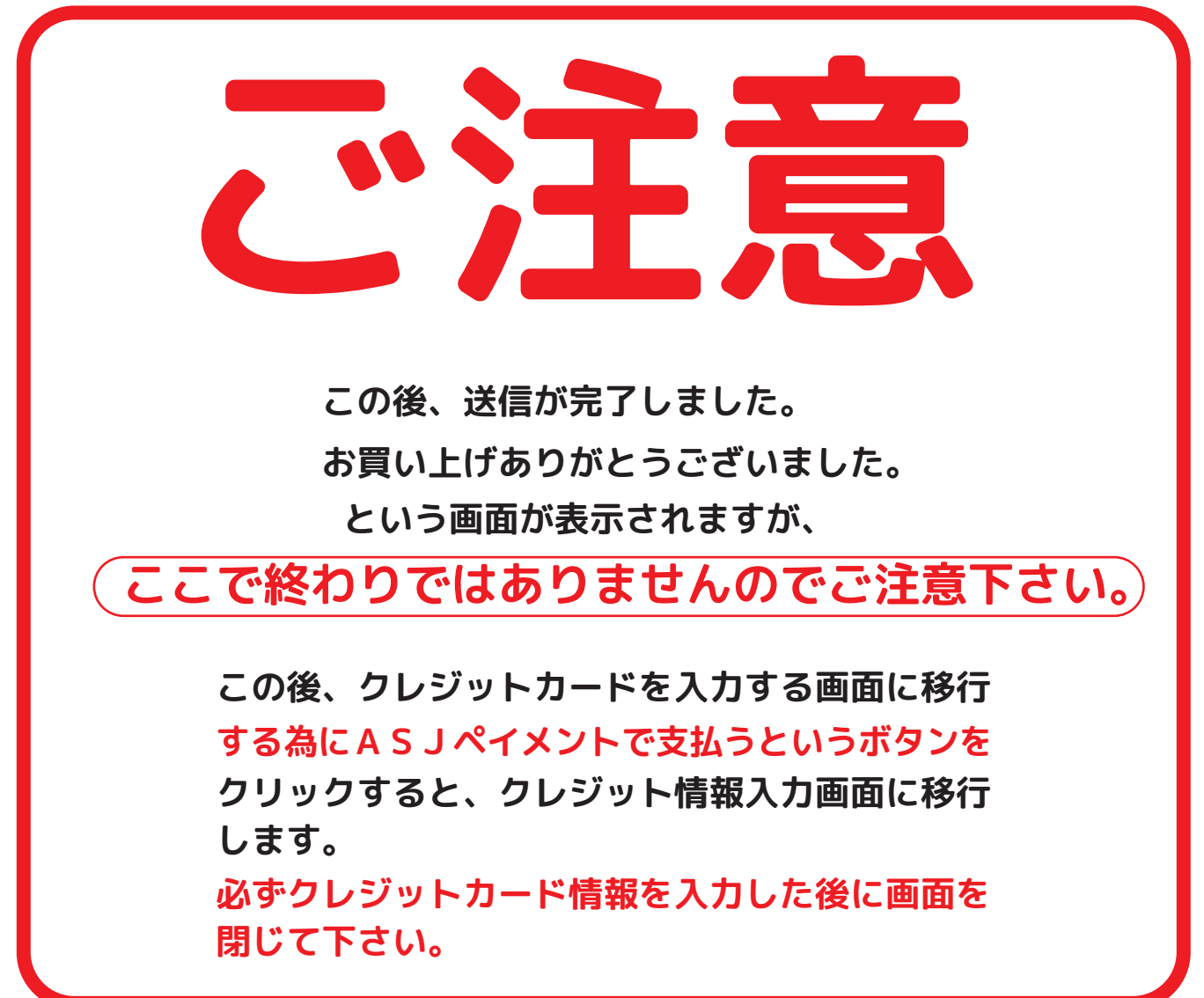

## ⑧ASJペイメントで支払い手続きをするをクリックする

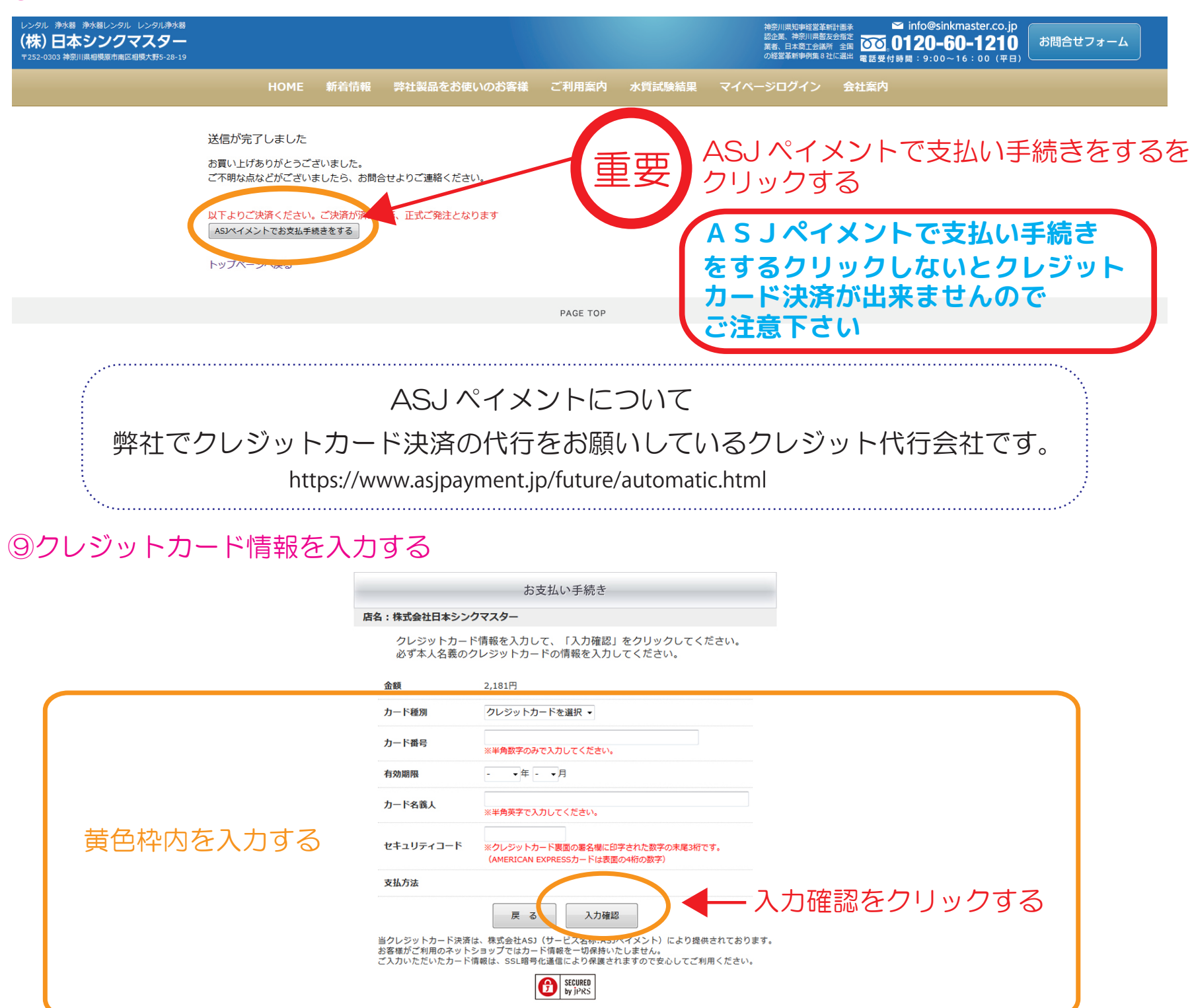

⑩入力内容を確認する

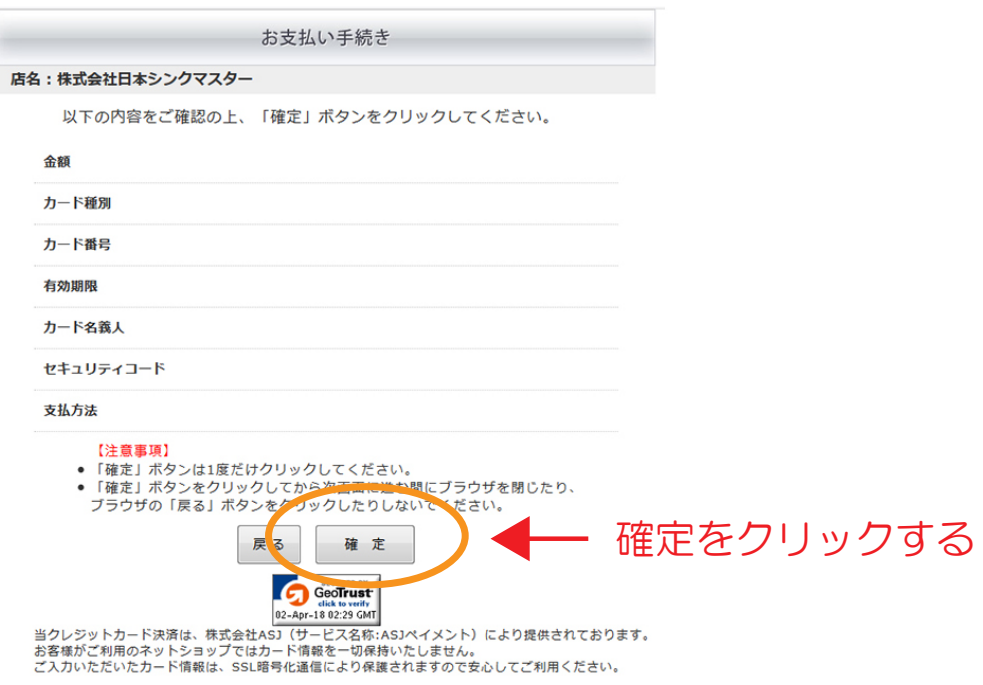

10クレジットカード決済完了

#### お支払い手続き

クレジットカード決済が完了しました。 お手続きをしていただきまして、ありがとうございました。

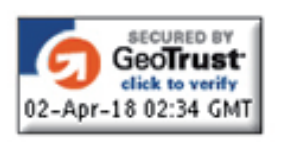

当決済サービスは、株式会社ASJ (サービス名称:ASJペイメント) により提供されております。 ご入力いただいた情報は、SSL暗号化通信により保護されますので安心してご利用ください。

#### 11)ご登録のメールアドレス宛てにご注文内容の確認メールが届きます

【ご注文内容の確認】 浄水器 レンタル 株式会社日本シンクマスター 宛先:

様

この度は 浄水器 レンタル 株式会社日本シンクマスターをご利用下さいまして誠にありがとうございます。<br>下記の通りご注文をお受けいたしましたのでご確認をお願いいたします。

商品の準備ができ次第、メールにて発送のご案内をさせていただきます。よろしくお願いいたします。

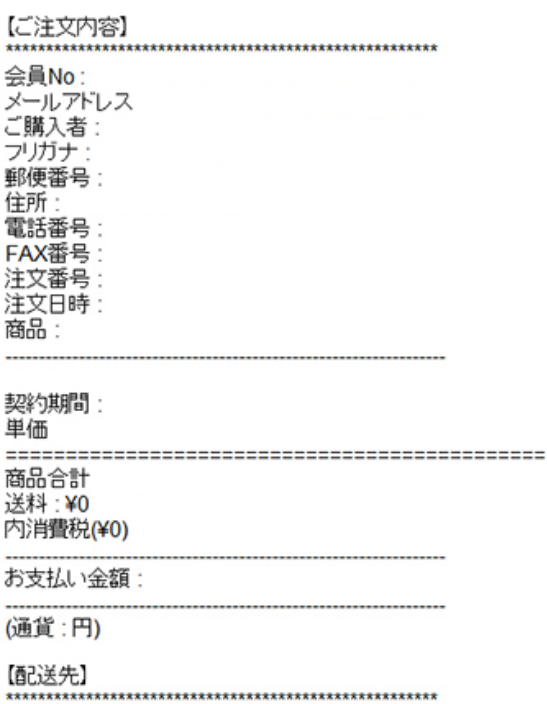

クレジットカード決済

\*\*\*252-0303<br>神奈川県相模原市南区相模大野5丁目28番19号<br>TEL:042-747-5511 FAX:042-701-0221